# **Televisões 3D – instruções**

# **Nota técnica**

Os materiais do Atractor para televisões 3D foram apenas testados numa televisão 3D (modelo 32LW5500- ZE da LG) de **óculos passivos**, com uma resolução de **1920x1080**.

### **Montagem**

Ligar um cabo VGA à saída para monitor externo do computador e à **entrada RGB** no verso do ecrã.

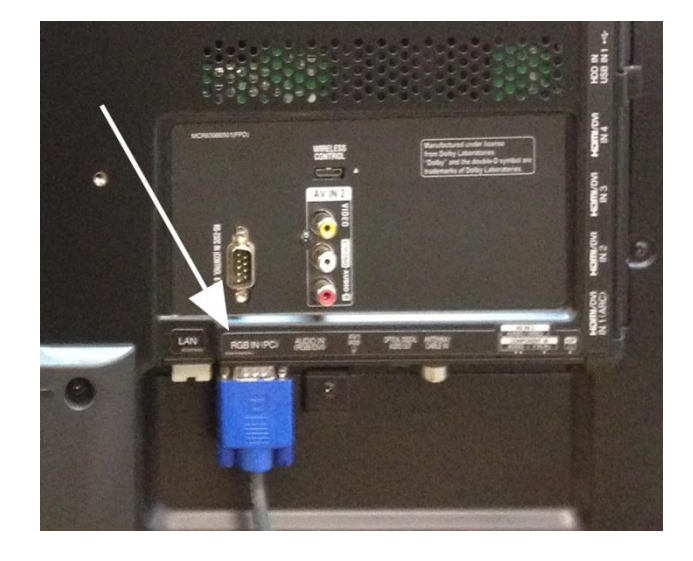

# **Visualização**

- 1. Abrir o browser na página[: http://www.atractor.pt/stereoT/index.htm](http://www.atractor.pt/stereoT/index.htm)
- 2. Maximizar a página html.
- 3. Escolher a opção FullScreen (se tiver um PC, basta clicar em F11).

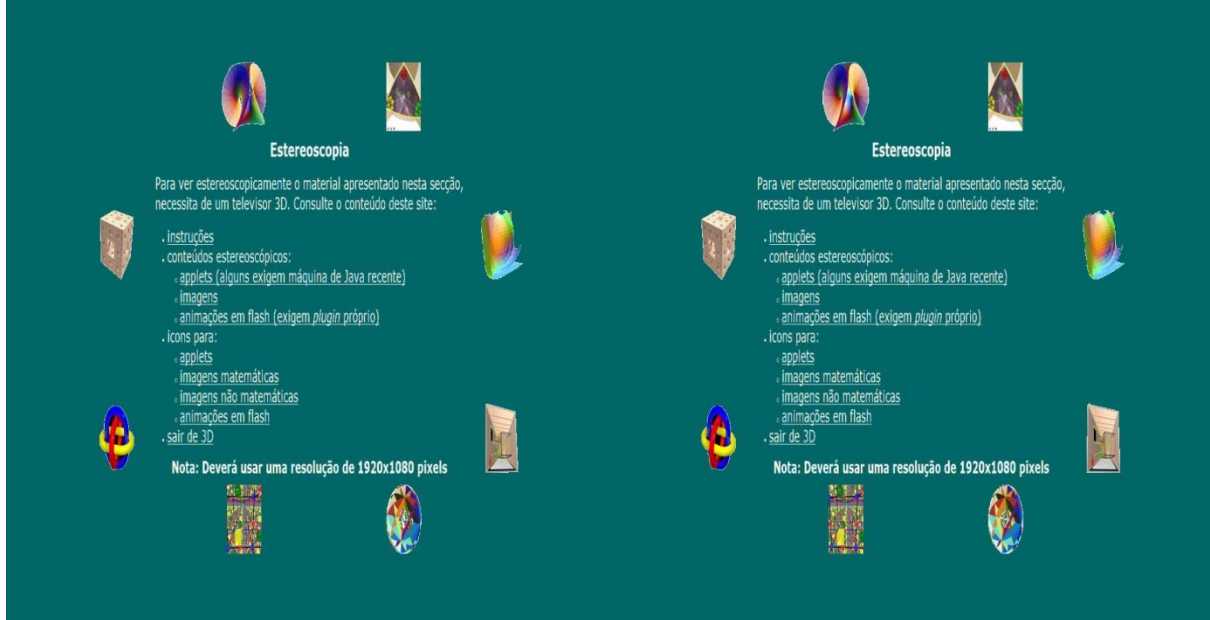

4. Com o comando do ecrã, seleccionar o modo 3D.

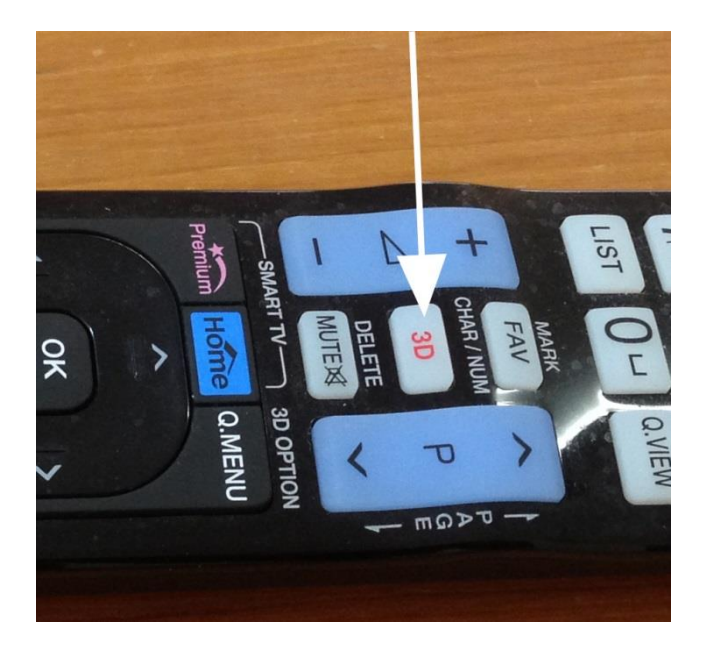

Deverá aparecer algo semelhante ao apresentado na página abaixo (com as imagens pouco nítidas).

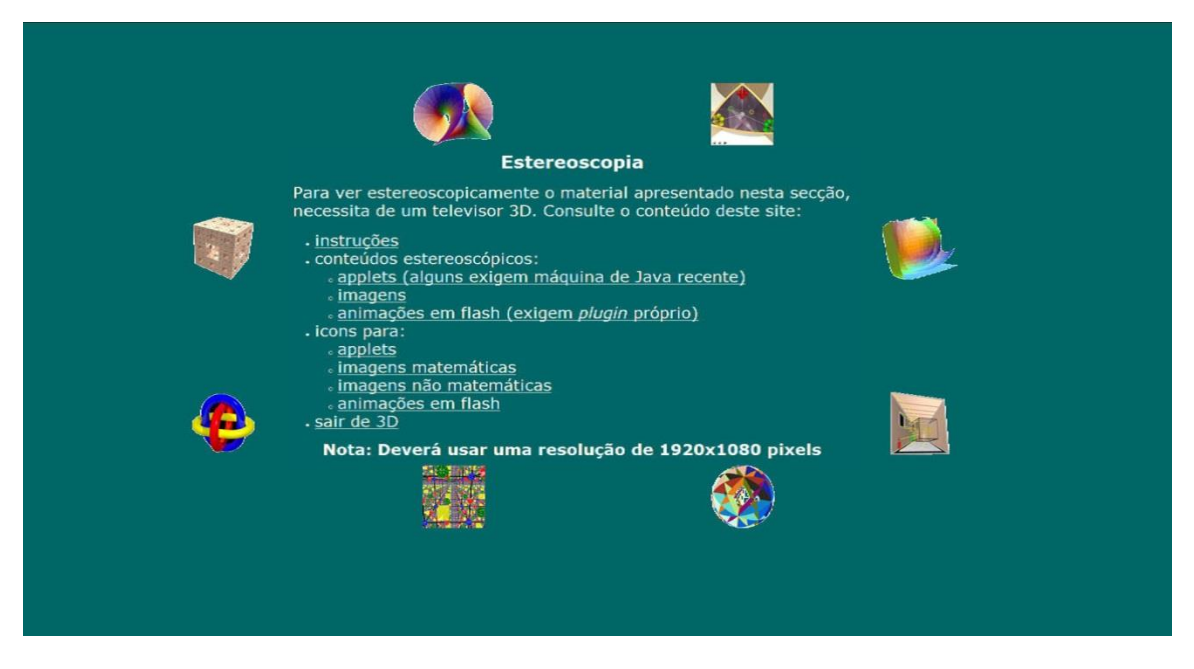

**Nota**: Se não aparecer uma página com uma estrutura semelhante à apresentada acima, isso resulta provavelmente de estar com o zoom do seu browser activado. Neste caso, e num pc, tentar aumentar/diminuir o tamanho da página, clicando, respectivamente, em "Ctrl" e "+" ou "Ctrl" e "-".

- 5. Colocar os óculos passivos. Deverá conseguir visualizar a página com as pequenas imagens em 3D.
- 6. Para melhor compreender como navegar nos conteúdos estereoscópicos, sugerimos a leitura prévia das instruções de funcionamento:

#### <http://www.atractor.pt/stereoT/info-mono.htm>

Nota: Para já, o Atractor não tem qualquer experiência com televisores de óculos activos. Quando a vier a ter, será acrescentada aqui informação sobre o tema.